# **TYPO3-Verlinkung**

### generelle Vorbemerkung

Um einen Link einzufügen, muss man zuerst den Bereich, der zum Link werden soll, im Text markieren. Nach Anklicken der Schaltfläche öffnet sich dann ein Fenster, in dem ausgewählt werden kann, um was für eine Art Link es sich handeln und wohin dieser verweisen soll.

In den folgenden Abschnitten wird beschrieben, wie die verschiedenen Verlinkungen erstellt werden.

# interne Verlinkung auf eine Seite

**Zielfenster**: ganzes Fenster oder neues Fenster

**In neuem Fenster öffnen**: Größe des neuen Fensters wird über ein drap-and-drop-Menü ausgewählt. Voreingestellte Werte erstecken sich in 100-ter Schritten von (300-800) x (200-600) px.

**Stil**: internal-link oder internal-link-new-window Dieser Parameter wird automatisch bei der Auswahl vom Zielfenster angepasst.

**Titel**: Öffnet einen internen Link im gleichen Fenster Dieser Parameter wird automatisch bei der Auswahl vom Zielfenster angepasst, der Text kann beliebig bearbeitet werden.

## interne Verlinkung auf ein Inhaltselement

#### **Zielfenster**:

**In neuem Fenster öffnen**: Größe des neuen Fensters wird über ein drap-and-drop-Menü ausgewählt. Voreingestellte Werte erstecken sich in 100-ter Schritten von (300-800) x (200-600) px.

**Stil**: internal-link oder internal-link-new-window Dieser Parameter wird automatisch bei der Auswahl vom Zielfenster angepasst.

**Titel**: Öffnet einen internen Link im gleichen Fenster Dieser Parameter wird automatisch bei der Auswahl vom Zielfenster angepasst, der Text kann beliebig bearbeitet werden.

### Verweis auf eine Datei

#### **Zielfenster**:

**In neuem Fenster öffnen**: Größe des neuen Fensters wird über ein drap-and-drop-Menü ausgewählt. Voreingestellte Werte erstecken sich in 100-ter Schritten von (300-800) x (200-600) px.

**Stil**: download

**Titel**:

Dieser Parameter wird automatisch bei der Auswahl vom Zielfenster angepasst, der Text kann beliebig bearbeitet werden.

### Verlinkung auf eine externe URL

#### **Zielfenster**:

**In neuem Fenster öffnen**: Größe des neuen Fensters wird über ein drap-and-drop-Menü ausgewählt. Voreingestellte Werte erstecken sich in 100-ter Schritten von (300-800) x (200-600) px.

**Stil**: external-link oder external-link-new-window Dieser Parameter wird automatisch bei der Auswahl vom Zielfenster angepasst.

#### **Titel**:

Dieser Parameter wird automatisch bei der Auswahl vom Zielfenster angepasst, der Text kann beliebig bearbeitet werden.

### Verweis auf eine E-Mail-Adresse

#### **E-Mail-Adresse:**

**Stil**: mail

#### **Titel**:

Dieser Parameter wird automatisch bei der Auswahl vom Zielfenster angepasst, der Text kann beliebig bearbeitet werden.

# Übersicht über alle Optionen

In der nachfolgenden Tabelle sind die vorhandenen Optionen für die verschiedenen Verlinkungen zusammengetragen.

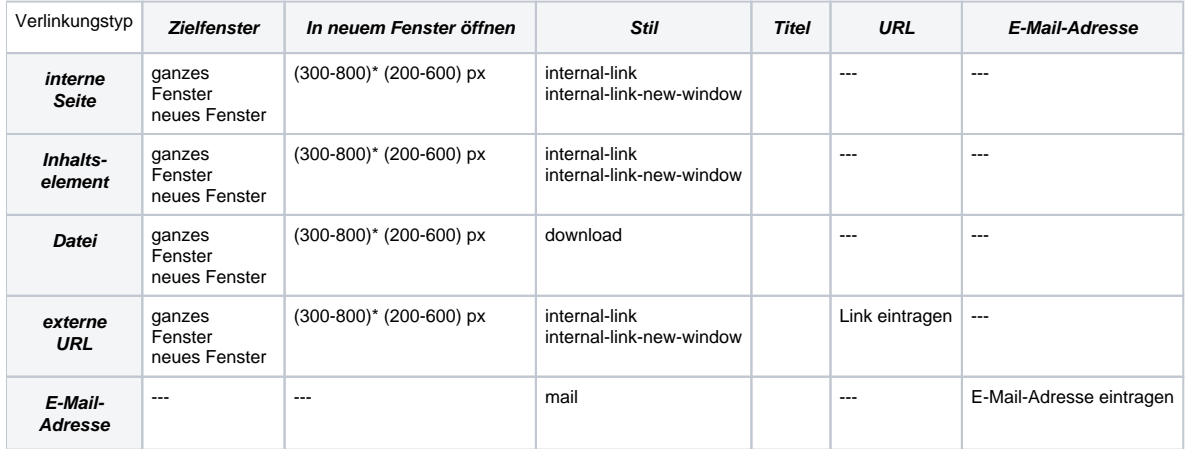

# Hinweis zu Formatierungsproblemen

Fügt man einen Verweis an, kann es dazu kommen, dass der Linktext unbeabsichtig erweitert wird. Dieses Problem kann dadurch gelöst werden, dass man den RichTextEditor abschaltet und den Text zwischen den link-Tags bearbeiten, damit der gewünschte Linktext auf der Webseite erscheint. <link ... weitere Parameter ... > Linktext </link> und weiterer Text